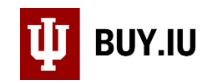

## Locate a Draft or Returned Requisition

Prior to submission into workflow, Requisitions exist as draft Carts in BUY.IU. Orders returned to you by BUY.IU or by a reviewer are available in the same location.

Draft orders are located in the **View Carts** section of **My Carts and Orders** in the **Shopping** module.

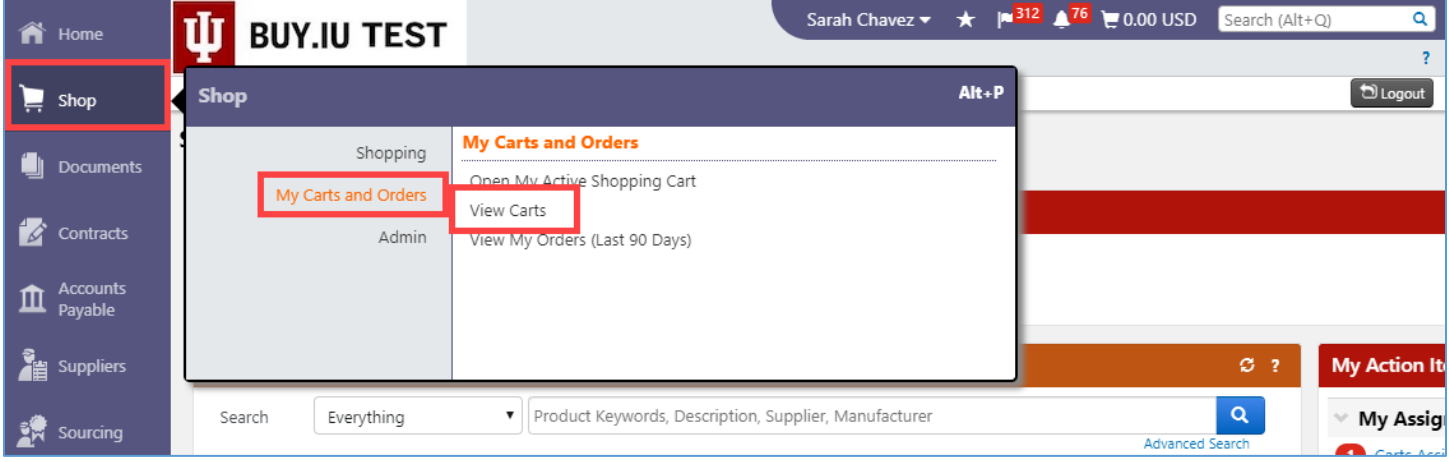

Click a name in the **Shopping Cart Name** column to activate that cart and start working on it. Returned Requisitions are represented by a green arrow icon.

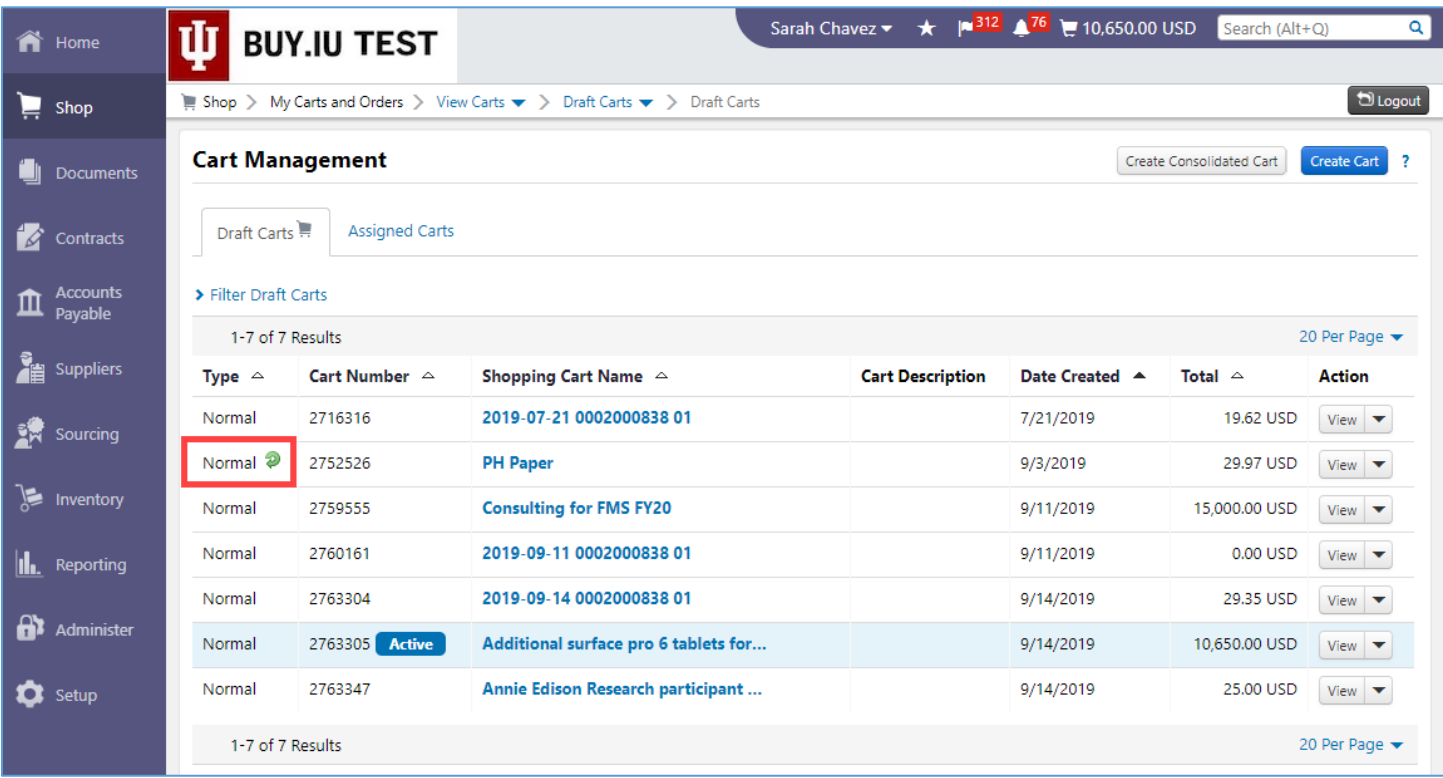

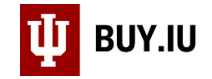

Filter for Carts in a certain status by clicking **Filter Draft Carts**.

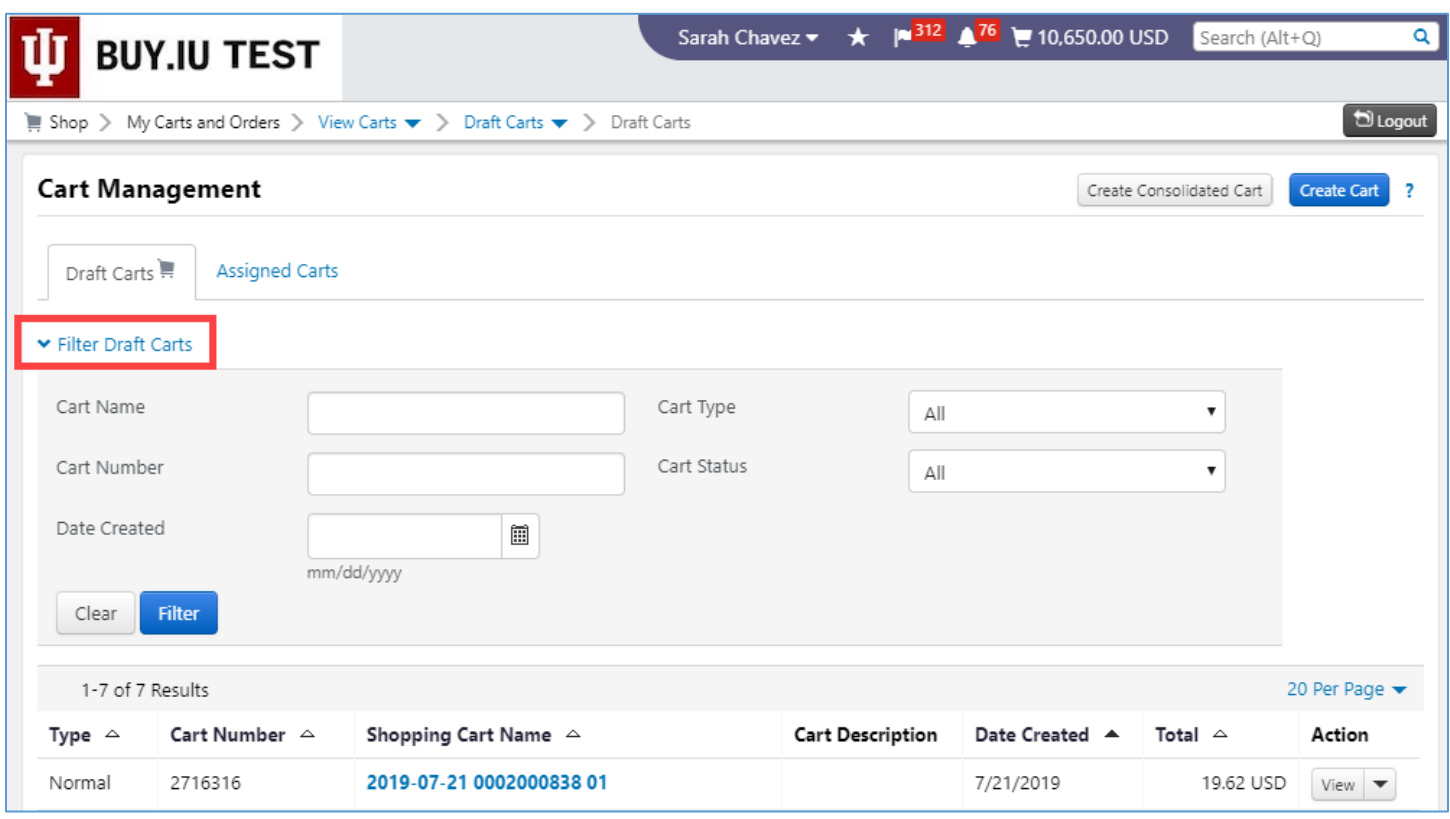

The table below describes the different **Cart Type** filtering options.

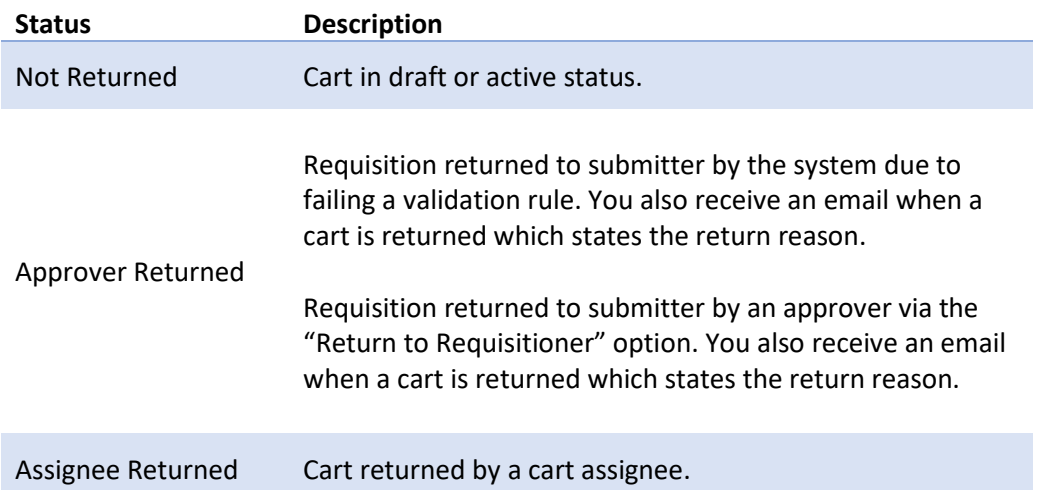